## Chatprogram til industriel support

Oliver Smith

Kgs. Lyngby 2007 IMM-B.Eng.-2007-26

Technical University of Denmark Informatics and Mathematical Modelling Building 321, DK-2800 Kongens Lyngby, Denmark Phone +45 45253351, Fax +45 45882673 reception@imm.dtu.dk www.imm.dtu.dk

### Resumé

#### Opgave:

JLI vision a/s ønsker at få udviklet chatprogram, for at kunne yde bedre support til sine kunder.

#### Løsning:

Der er blevet udviklet en supportløsning, som giver JLI mulighed for at yde support til sine kunder rundt omkring i verdenen. En række klienter kan, uafhængigt af hinanden, forbinde til en server, og derefter chatte indbyrdes. Programmet er opbygget med tynde klienter og en central server, der via en brugerdatabase holder styr på de enkelte klienters kontaktliste.

#### Konklusion:

Projektet er overordnet set vellykket, men der mangler stadigvæk noget finpudsning inden programmet er klart til at blive installeret hos kunderne.

ii

### Forord

Denne rapport er dokumentationen af mit eksamensprojekt Chatprogram til industriel support, som afslutningen på diplomingeniøruddannelsen, IT-retningen.

Projektet er udført for JLI vision a/s i samarbejde med instituttet IMM (Informatik og Matematik Modellering) på DTU.

Vedlagt rapporten er en cd med en eksekverbar version af det udviklede program, samt kildekoden til det. Uddybende beskrivelse af cd'en findes i bilag [E.](#page-64-0)

Eksamensprojektet er udført i perioden 19. februar til 20. maj 2007.

Kgs. Lyngby, 21. maj 2007

Oliver Smith

iv

## Tak til. . .

Min familie som har støttet og hjulpet mig, ikke mindst med korrekturlæsning af rapporten.

Jan Damsgaard og de andre ansatte på JLI vision a/s som har hjulpet mig undervejs i projektet. Har haft stor glæde af deres ekspertise og gode ideer.

Finn Gustafsson der som vejleder på DTU har hjulpet mig med formalia og gode råd til rapportskrivningen.

vi

## Indhold

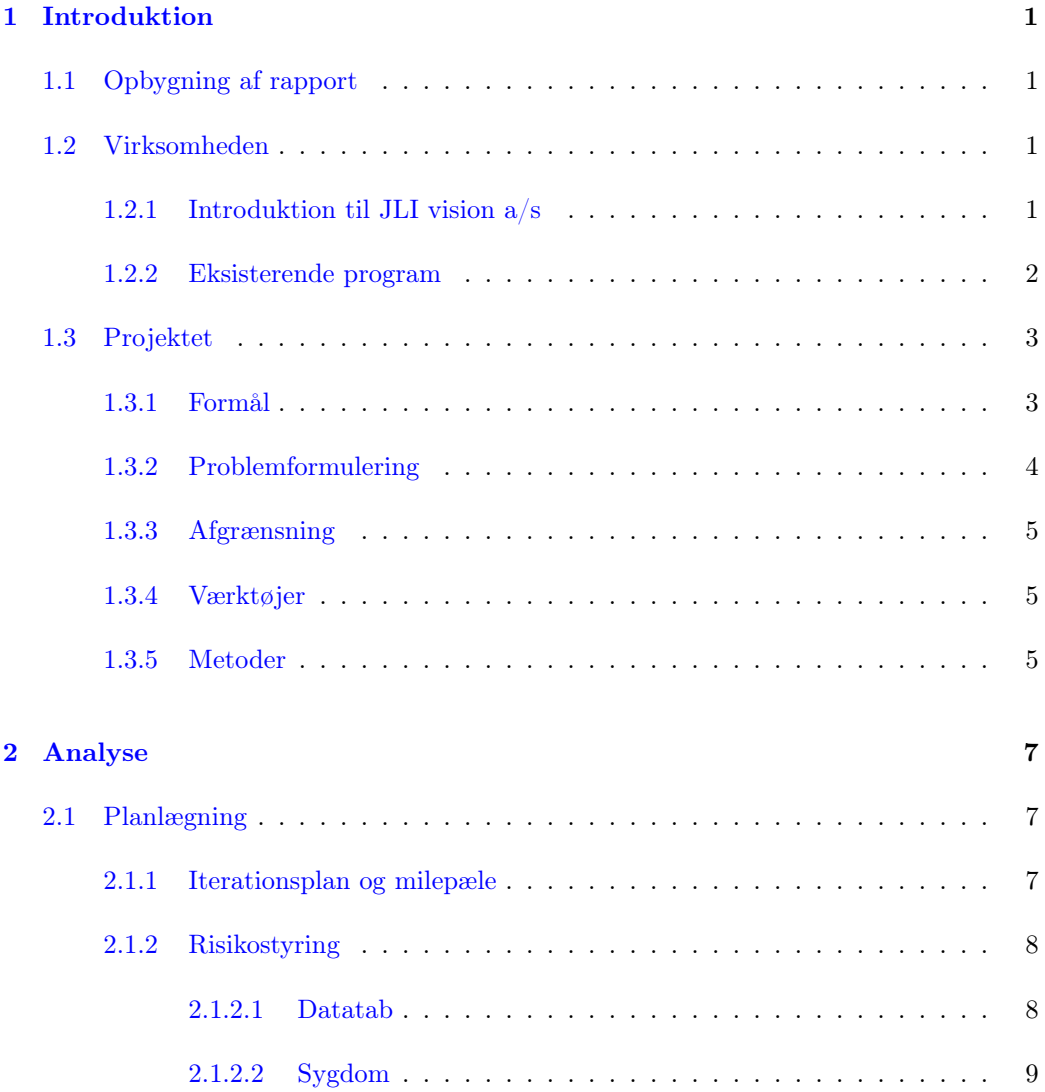

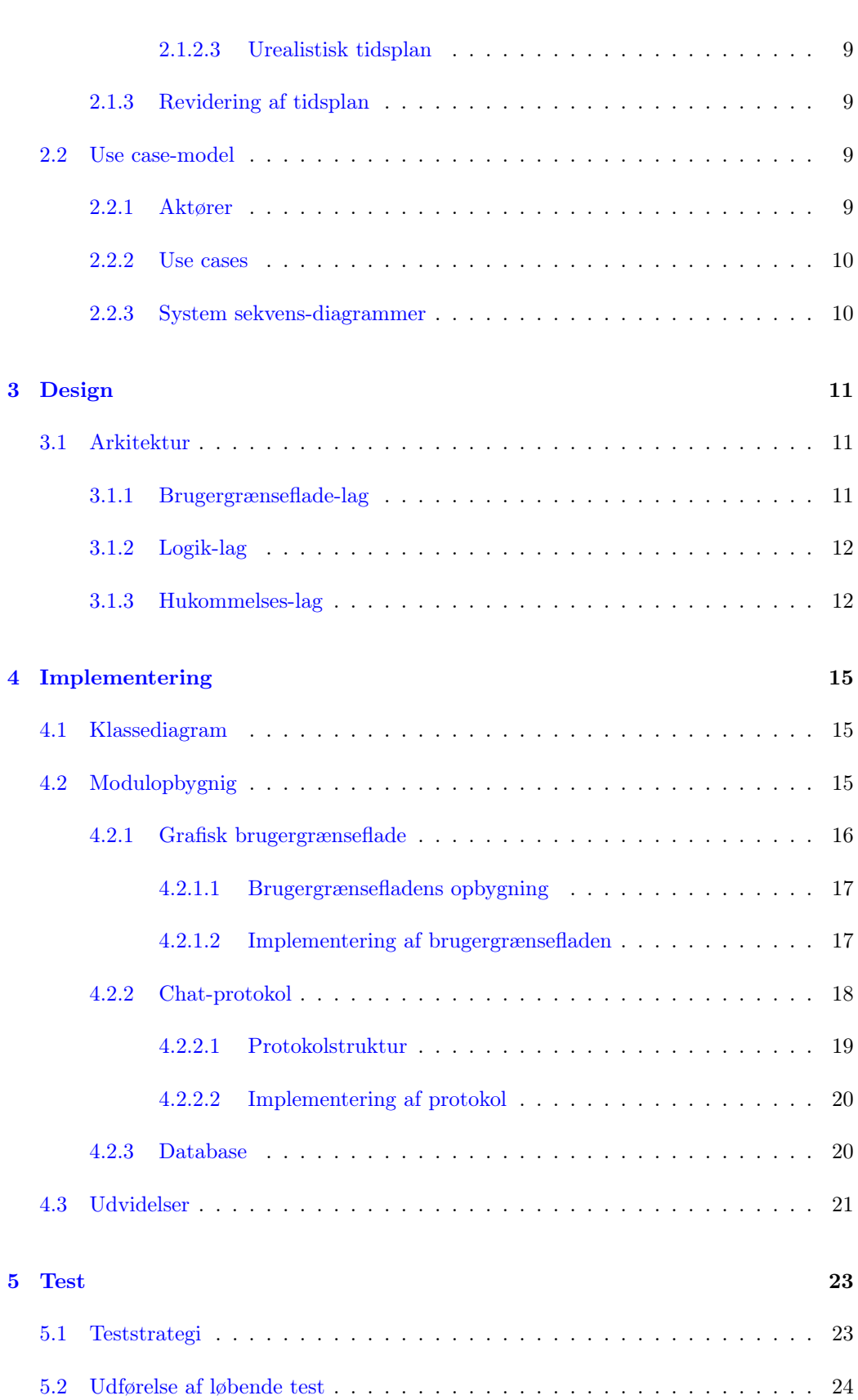

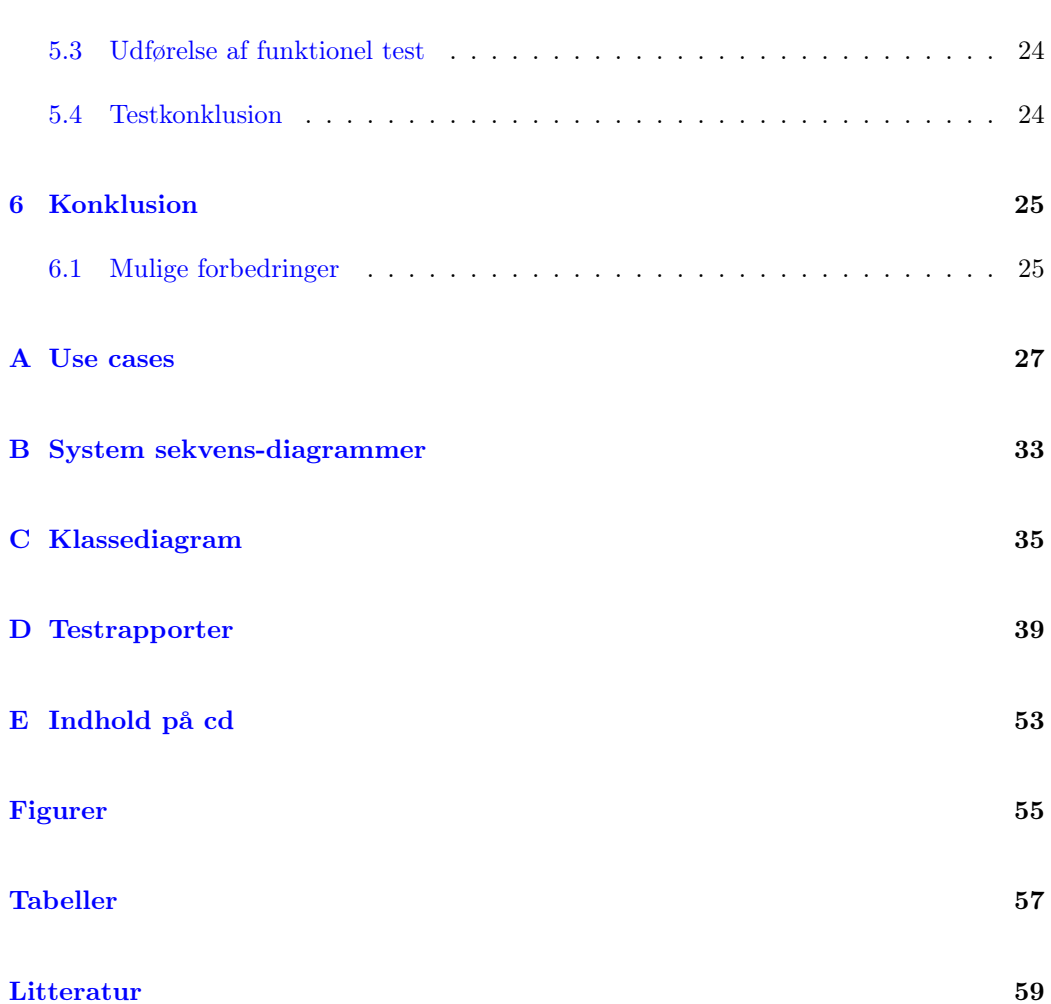

 $\frac{ix}{2}$ 

<u>x</u>

#### <span id="page-12-0"></span>KAPITEL<sup>1</sup>

### Introduktion

#### <span id="page-12-1"></span>1.1 Opbygning af rapport

Rapporten er opbygget af fem dele:

- Indledende sider som resumé, forord, takkeside og indholdsfortegnelse.
- Kapitler som udgør selve rapporten.
- Bilag som indeholder supplerende materiale til selve rapporten.
- Litteraturliste og liste over figurer og tabeller.
- En vedlagt cd med kildekode og eksekverbar version af programmet.

Kapitel [1](#page-12-0) er introduktion til rapporten med indledende oplysninger og problemformulering. Dette efterfølges af kapitel [2,](#page-18-0) der er analysen, og som definerer hvilke krav der er til opgaven. I kapitel [3](#page-22-0) beskrives designet af programmet, og i kapitel [4](#page-26-0) redegøres der for hvordan programmet er implementeret. Kapitel [5](#page-34-0) indeholder afprøvninger af programmet og til sidst kommer konklusionen i kapitel [6.](#page-36-0)

#### <span id="page-12-2"></span>1.2 Virksomheden

#### <span id="page-12-3"></span>1.2.1 Introduktion til JLI vision a/s

JLI vision a/s er et mindre dansk ingeniørfirma med cirka 15 ansatte beliggende i Søborg. I over 20 år har de været toneangivende indenfor vision-branchen i såvel Danmark som i udlandet.

Virksomheden blev grundlagt i 1985 under navnet Jørgen Læssøe Ingeniørfirma Aps, og fik sit nuværende navn i 1998.

Firmaet har specialiseret sig i at udvikle vision-systemer til industri og laboratorier. Systemer, hvor digitale kameraer tilsluttet computere med speciallavet software, foretager automatisk inspektion af produktionen, og dermed sikrer høj effektivitet, kvalitet og sikkerhed.

Gennem årene har JLI leveret over 1000 vision-systemer til hele verden til så forskellige brancher som glas, medicinal, emballage, plastik, stål og fødevarer.[\[10\]](#page-70-1)

#### <span id="page-13-0"></span>1.2.2 Eksisterende program

For nogle år siden opstod der i virksomheden et behov for at kunne yde support online ved hjælp af en eller anden form for chatprogram.

Til det formål blev der udviklet et simpelt chatprogram, der udfyldte de mest basale behov for en chatløsning.

Som det er illustreret på figur [1.1](#page-13-1) består programmet af en server-del og en klient-del som taler sammen over en VPN-forbindelse.<sup>[1](#page-13-2)</sup> En eller flere klienter kan forbinde til serveren, og sende beskeder direkte til den. De enkelte klienter derimod har ikke mulighed for at sende beskeder til hinanden. Desuden er der den uhensigtsmæssighed i programmet, at serveren sender sine beskeder ud til alle de forbundne klienter.

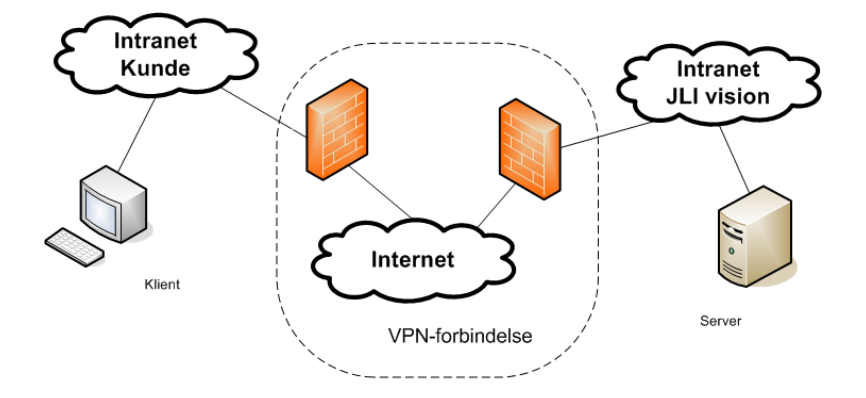

<span id="page-13-1"></span>Figur 1.1: Illustration af det eksisterende program

Server-delen kræver en fast IP-adresse, og er derfor installeret på en servermaskine. Det betyder, at når en medarbejder skal bruge programmet til at kommunikere med en kunde, er han nødt til at gå ud i server-rummet og betjene serveren direkte, eller alternativt logge på maskinen via et fjernstyringsprogram som f.eks. VNC.<sup>[2](#page-13-3)</sup> Installationen på serveren betyder også, at programmet ikke er velegnet til, at kunden henvender sig uopfordret. En uopfordret samtale via programmet vil blot åbne et vindue på serveren, og kunden har

<span id="page-13-2"></span><sup>1</sup>VPN: Virtual Private Network

<span id="page-13-3"></span><sup>2</sup>VNC: Virtual Network Computing

ingen garanti for at en medarbejder vil opdage henvendelsen inden for en rimelig tidsfrist.

Til et decideret supportformål er programmet ikke særligt hensigtsmæssigt. Derfor bruges chatprogrammet kun lejlighedsvist, og kun når det på forhånd er aftalt mellem begge parter.

#### <span id="page-14-0"></span>1.3 Projektet

#### <span id="page-14-1"></span>1.3.1 Formål

Der ønskes udviklet en løsning, som skal give virksomheden mulighed for at yde bedre support til sine kunder.

Traditionelle muligheder for at kunne yde support til kunderne:

- On-site support (personligt fremmøde)
- Telefonisk support
- Support via email

Alle disse mulighederne er i dag i brug, og fungerer for så vidt udemærket. Men der er en række situationer, hvor de alligevel ikke er tilstrækkelige:

On-site support er en temmelig dyr form for support. Det kræver, at en medarbejder tager ud til kunden, og da størstedelen af JLI's salg er til udlandet vil dette være en meget bekostelig affære. Det vil derfor være at foretrække at yde support hjemmefra, med mindre opgaven kun kan løses ved fysisk tilstedeværelse.

Telefonisk support er den mest udbredte form for support. Den er billig og nem at anvende, og derfor oftest den metode der tyes til. Men i en lang række tilfælde er telefonen dog ikke anvendelig. Da vision-anlæggene ofte står i meget støjfyldte produktionshaller, kan det være problematisk at skulle føre en samtale. Ydermere er der en del af de udenlandske kunder, f.eks. japanerne, der ikke er ligeså gode til engelsk i tale som i skrift, og som derfor ikke er glade for at skulle telefonere.

Support via email er heller ikke altid en god løsning. Ganske vist løser den problemerne med støj og manglende verbale engelskkundskaber, men til gengæld introduceres en række nye problemer. Først og fremmest skal man tænke på at brugeren af maskinerne (typisk en værkfører eller lign.) ofte ikke har adgang til almindelige pc'er med internetadgang. Heller ikke på vision-systemerne har vedkommende adgang til internettet, da maskinerne er låst til kun at kunne bruge vision-softwaren.

Der er altså en række situationer hvor de eksisterende muligheder for support ikke er tilstrækkelige, og det vil derfor være hensigtsmæssigt at kunne yde support på endnu en måde: Via et mere intelligent support-modul.

#### <span id="page-15-0"></span>1.3.2 Problemformulering

Der ønskes et chatprogram der kan giver virksomheden mulighed for at yde bedre support til sine kunder. Det allerede eksisterende program (se afsnit [1.2.2\)](#page-13-0) har en række mangler i forhold til at benytte det til at yde support, og derfor ønskes et nyt program udviklet.

For at opfylde behovet skal programmet kunne en række ting:

- Programmet skal være opbygget som et IM-program[3](#page-15-1) med nogle klienter der kan kommunikere indbyrdes. Alle klienter kan starte og tage del i samtaler, og alle klienter kan i teorien skrive til hinanden. Dog vil en kontaktliste-funktion begrænse dette, og kun tillade kontakt mellem klienter på samme liste.
- Som bindeled mellem klienterne skal der være en server. Serveren skal modtage beskederne fra afsenderne, og sende dem videre til modtagerne. Inden klienterne kan kommunikere med hinanden kobler de sig op på serveren, som så tager sig af at holde styr på alle de tilsluttede klienter. En illustration kan ses på figur [1.2.](#page-15-2)
- Til forskel fra et normalt IM-program, hvor det er de enkelte brugere der selv styrer hvem de har på deres kontaktliste, skal det her konfigureres centralt i en database på serveren. Dette muliggører nem administration og vedligeholdelse af brugerdata.
- Da maskinerne hos kunderne typisk er koblet op til JLI via VPN-forbindelser, og derfor opfører sig som var de på lokalnet med serveren, er der ingen særlige krav til internetforbindelsen som f.eks. åbne porte i firewalls m.m.

Man kan endvidere udvide projektet med en historikfunktionalitet så man kan se tidligere samtaler, samt en funktionalitet til at håndtere offline-samtaler, f.eks. ved at sende en email eller SMS.

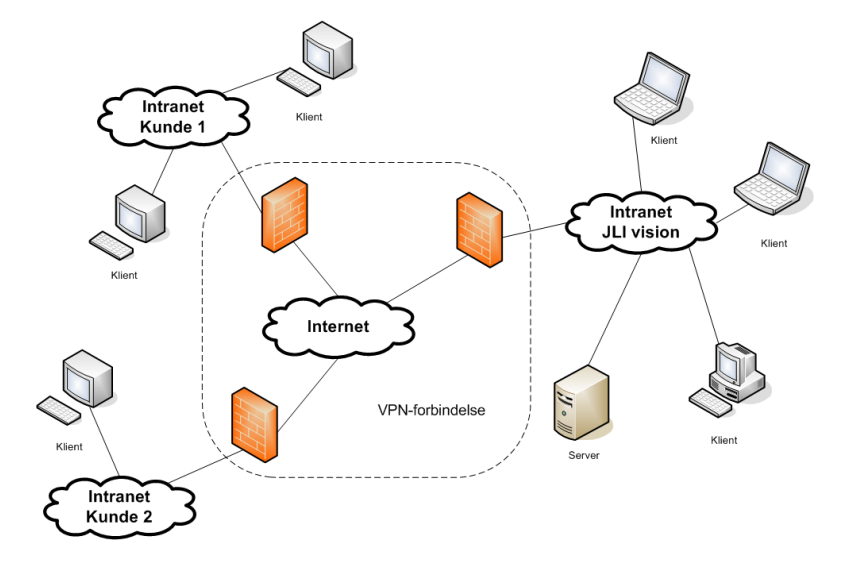

<span id="page-15-2"></span>Figur 1.2: Illustration af det ønskede program

<span id="page-15-1"></span><sup>3</sup> IM: Instant Messaging

#### <span id="page-16-0"></span>1.3.3 Afgrænsning

For at undgå at skulle begynde helt forfra med opgaven tilstræbes det at genanvende dele af det eksisterende program. Her tænkes især på den del af kommunikationen, som foregår på laveste niveau, dvs. opbygning af pakkerne mellem klient og server.

Ligeledes vil hjælpe-biblioteket commom.lib, som er et standardmodul i alt JLI's software, blive anvendt, f.eks. til at lette kommunikationen med registreringsdatabasen.

#### <span id="page-16-1"></span>1.3.4 Værktøjer

Til at udvikle chatprogrammet er  $C_{++}$  valgt som programmeringssprog, og som IDE<sup>[4](#page-16-3)</sup> Borland  $C_{+}$ + Builder 5. Dette er også den primære udviklingsplatform hos JLI, og det giver en række fordele f.eks. i integreringen af deres hjælpe-biblioteket common.lib.

Som databaseløsning i serverdelen af programmet er valgt Corel Paradox 7, da den understøtter de muligheder der er brug for direkte i IDE'en.

Selve rapporten er skrevet i L<sup>AT</sup>EX med MiKTEX 2.5 som distribution og TeXnicCenter 7.01 beta 1 som editor.

Til tegning af iterationsplanen er benyttet Microsoft Excel 2003, og til de øvrige diagrammer og figurer benyttes Umbrello UML Modeller 1.5.6 og Microsoft Visio 2003.

#### <span id="page-16-2"></span>1.3.5 Metoder

Som udviklingsmetode er valgt  $UP<sub>1</sub>$ <sup>[5](#page-16-4)</sup> der som en objektorienteret iterativ udviklingsmetode deler udviklingen op i en serie mindre bidder, og som for hvert gennemløb bygger flere funktioner på projektet. Dette er en god måde at udvikle på, da den gennem den iterative og trinvis voksende opbygning gør det let at styre programudviklingen.

Til at beskrive udviklingen af programmet i analyse- og designfasen er valgt UML,[6](#page-16-5) der vel nærmest kan betragtes som de facto standard inden for OOAD.[7](#page-16-6)

<span id="page-16-3"></span><sup>4</sup> IDE: Integrated Development Environment

<span id="page-16-4"></span><sup>5</sup>UP: Unified Process

<span id="page-16-5"></span><sup>6</sup>UML: Unified Modeling Language

<span id="page-16-6"></span><sup>7</sup>OOAD: Object-oriented analysis and design

### <span id="page-18-0"></span>KAPITEL  $2$

### Analyse

#### <span id="page-18-1"></span>2.1 Planlægning

Til at styre planlægningen af projektet benyttes to metoder:

- Iterationsplan
- Risikoanalyse

#### <span id="page-18-2"></span>2.1.1 Iterationsplan og milepæle

Til den overordnede styring af tidsforbruget bruges en iterationsplan. Den består af en række iterationer eller gennemløb, som hver især er en slags små del-projekter, hvor der for hvert gennemløb bygges mere og mere på projektet. Det er en god måde at styre tidsforbruget på, da man nemt kan fjerne eller tilføje en iteration, hvis tidsplanen ændres.

Til dette projekt er antallet af iterationer sat til tre, da det er det, der skønnes sandsynligt at nå inden for den fastsatte tidsramme.

På figur [2.1](#page-19-2) ses iterationsplanen, der giver et overblik over de enkelte fasers arbejdsfordelingen for hver af iterationerne.

Til iterationsplanen hører også nogle milepæle. Det er de datoer, der er sat som deadline for de enkelte iterationer.

Milepælene ses i tabel [2.1.](#page-19-3)

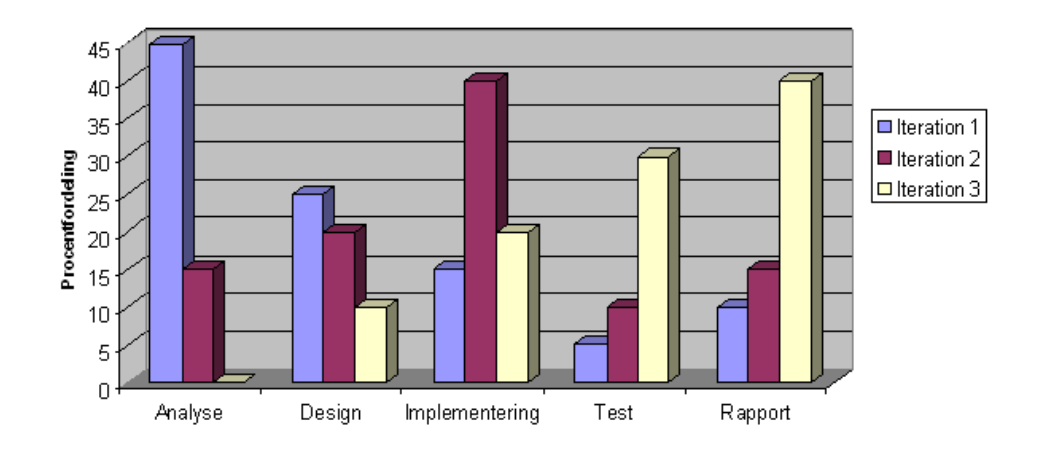

<span id="page-19-2"></span>Figur 2.1: Iterationsplan

| 9. marts          | Iteration 1 feerdig   |
|-------------------|-----------------------|
| 11. april         | Iteration 2 feerdig   |
| $16. \text{ mai}$ | Iteration 3 feerdig   |
| $21. \text{ maj}$ | Aflevering af rapport |

<span id="page-19-3"></span>Tabel 2.1: Milepæle

#### <span id="page-19-0"></span>2.1.2 Risikostyring

For at imødekomme uforudsete overraskelser, har jeg set på de risici der er forbundet med projektet:

- Datatab
- Sygdom
- Urealistisk tidsplan

#### <span id="page-19-1"></span>2.1.2.1 Datatab

Den allerstørste risiko i projektet er nok at miste data undervejs. Da datatab kan opstå ud af den blå luft, og medføre at man bliver sat langt tilbage i projektet er det en meget vigtigt risikofaktor at have fokus på. For at komme dette til livs er der etableret en backuprutine hvor alle filer kopieres til en usb-nøgle et par gange i løbet af dagen, samt løbende backup til andre pc'er samt jævnlig upload til CampusNet.

#### <span id="page-20-0"></span>2.1.2.2 Sygdom

Med jævne mellem opstår sygdom, og sandsynligheden for at det sker under et længerevarende projekt som dette er absolut til stede. Er sygdommen af kortere varighed, og ligger den i starten af projektforløbet, vil det være muligt at indhente det forsømte efterfølgende. Men er sygdommen langvarig eller opstået i sidste øjeblik kan det blive nødvendigt at justere iterationsplanen eller ansøge om udsættelse. En egentlig forebyggelse mod sygdom er svær, men jeg har forsøgt at komme det i forkøbet med frisk luft og motion, samt fokus på god arbejdsstilling og regelmæssige pauser.

#### <span id="page-20-1"></span>2.1.2.3 Urealistisk tidsplan

En ofte overset risikofaktor er, at den tidsplan man har lagt fra start ikke er realistisk. Eksempelvis kan det undervejs i projektet vise sig at dele af programmet er mere komplekst at udvikle end først antaget. Hvis dette er tilfældet vil man selvsagt få problemer med at overholde de forventede deadlines, og der er ikke andet for end at lægge en ny plan for projektet.

#### <span id="page-20-2"></span>2.1.3 Revidering af tidsplan

Det vidste faktisk at være nyttigt at have en risiko-strategi: Cirka 5-6 uger inde i projektet begyndte jeg at få kraftige smerter i hænder, håndled og underarme, og efter en lægekonsultation fik jeg konstateret musearm og seneskedehindebetændelse. Jeg blev sat på smertestillende medicin og bedt om at sætte arbejdstempoet ned. Dette gjorde selvfølgelig at iterationsplanen ikke kunne holdes, og jeg ansøgte derfor om tre ugers udsættelse af projektet, hvilket blev bevilliget. Iterationsplanen og milepælene blev herefter revideret så de passede med den nye afleveringsdato.

#### <span id="page-20-3"></span>2.2 Use case-model

Use case-modellen er en metode indenfor UML, der ved hjælp af diagrammer og beskrivende tekst giver et overblik over programmets ønskede funktionaliteter. Dette gør det muligt for de involverede i projektet at definere programmet, og da modellen er holdt på et abstrakt niveau er den også velegnet til ikke teknisk kyndige.

#### <span id="page-20-4"></span>2.2.1 Aktører

Til use case-modellen hører en række aktører, der hver især repræsenterer en rolle som kan agere i programmet.

Der er defineret fire aktører til use case-modellen, som dækker de forskellige roller der vil blive brug for. Disse er listet i tabel [2.2.](#page-21-2)

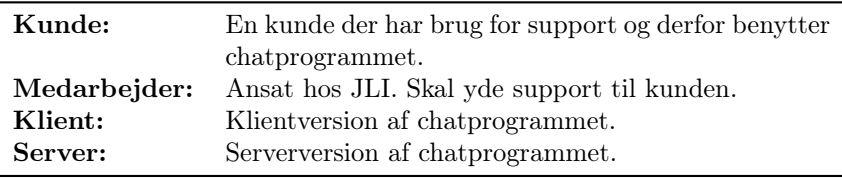

<span id="page-21-2"></span>Tabel 2.2: Aktører

#### <span id="page-21-0"></span>2.2.2 Use cases

Use cases er den skriftlige del af use case-modellen. De beskriver i ord hvordan forskellige dele af programmet skal fungere.

I tabel [2.3](#page-21-3) ses de fire use cases, der beskriver de vigtigste funktionaliteter i programmet.

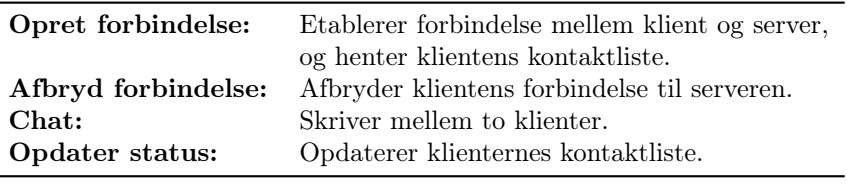

<span id="page-21-3"></span>Tabel 2.3: Use cases

Da de enkelte use cases fylder en del, er de ikke medtaget i dette kapitel, men vedlagt i bilag [A.](#page-38-0)

For at anskueliggøre sammenhængen mellem aktørerne og de forskellige use cases og give et samlet overblik, bruges use case-diagrammet (se figur [2.2\)](#page-21-4). Det viser en grafisk fremstilling af hvordan aktører og use cases interagerer med hinanden.

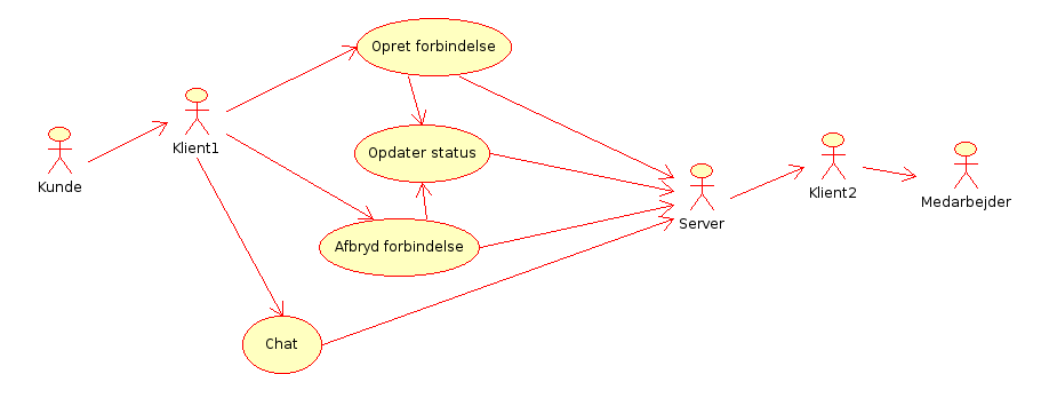

<span id="page-21-4"></span>Figur 2.2: Use case diagram

#### <span id="page-21-1"></span>2.2.3 System sekvens-diagrammer

Et system sekvens-diagram er en grafisk fremstilling af hovedforløbet i en use case. De viser på overordnet systemniveau hvordan programmet fungerer.

System sekvens-diagrammerne er vedlagt i bilag [B.](#page-44-0)

### <span id="page-22-0"></span>KAPITEL<sup>3</sup>

### Design

#### <span id="page-22-1"></span>3.1 Arkitektur

Programarkitekturen er bygget op efter den klassiske 3-lags-model (se figur [3.1\)](#page-22-3), hvor man deler programmet op i et brugergrænseflade-lag, et logik-lag og et database-lag.

Opdelingen har til formål at adskille dele der ikke direkte har med hinanden at gøre, og derved gøre dem uafhængige af hinanden. Dette vil gøre det nemmere at udskifte dele af programmet f.eks. erstatte databasen med en anden.

| Brugergrænseflade |
|-------------------|
| Logik             |
| Hukommelse        |

<span id="page-22-3"></span>Figur 3.1: 3-lags-model

#### <span id="page-22-2"></span>3.1.1 Brugergrænseflade-lag

Programmet skal betjenes af en brugergrænseflade, f.eks. en GUI<sup>[1](#page-22-4)</sup> med følgende krav:

- Der skal være et centralt placeret chatvindue til samtale mellem klienterne.
- En liste skal vise hvem ens kontakter er, og dermed hvem man kan skrive til.
- En funktionalitet skal gøre det muligt at ændre i programmets opsætning.

<span id="page-22-4"></span><sup>&</sup>lt;sup>1</sup>GUI: Graphical User Interface

- Der skal indbygges en funktion der logger, hvad der sker i programmet, og viser det på en nem og overskuelig måde.
- Undervejs i programmet skal man nemt kunne danne sig overblik over programmets status, f.eks. om programmet kører i klient-tilstand eller om klienten er forbundet til serveren.
- Det skal tænkes ind i designet af brugergrænsefladen at vision-maskinerne typisk er tilsluttet skærme i størrelsen 15–17", hvilket kan give pladsproblemer, hvis der skal være flere åbne vinduer på en gang. Chatprogrammets størrelse bør derfor kunne tilpasses, f.eks. ved en mulighed for at skjule kontaktlisten, når den ikke bruges.
- Det skal være muligt at tilgå databasen på en nem måde så man gennem programmet (i server-tilstand) kan redigere i tabellerne.

#### <span id="page-23-0"></span>3.1.2 Logik-lag

Logik-laget skal tage sig af kommunikationen mellem klienterne og serveren. Det skal fungere som klient-server-klient kommunikation, og ikke som P[2](#page-23-2)P<sup>2</sup>. Da programmet skal styres fra en central server, og klinterne skal være tynde klinter vil dette også være den mest oplagte kommunikationsform.

Opbygningen med at alle beskeder skal forbi serveren har også den fordel at den muliggører email- og SMS-kommunikation. Visionen med at udvikle en email- og SMS-løsningen er at udfylde det kommunikationsmæssige tomrum der opstår når kunden ikke kan få fat i en medarbejder da denne er offline. Det skal derfor være muligt at sende vedkommende en email eller SMS. Men hvis de funktionaliteter skal indbygges i klienterne, er der en masse problematikker man skal tænke ind i udviklingen. Hvad gør man f.eks hvis kunden ikke kan huske medarbejderens email-adresse, og kan man være sikker på at kundens firewall tillader afsendelse af emails. Løsningen er at klienten behandler alle typer af beskeder (chat, email og SMS) på samme måde, og blot sender disse videre til serveren. Det vil så være op til serveren at ekspedere beskeden videre til det rigtige medie, f.eks. gennem en webserver eller SMS-gateway. På den måde lægges logikken centralt på serveren, og klient skal ikke bekymre sig om andet en at sende traditionelle beskeder.

#### <span id="page-23-1"></span>3.1.3 Hukommelses-lag

Til at gemme oplysninger om brugerne (klientnavne) og deres kontaktpersoner laves en database på serveren.

Databasen består af to tabeller: en med brugeroplysninger og en med kontaktlister, der kæder brugere sammen.

Databasen er bygget op så den overholder reglerne for normalisering af databaser, og der er valgt BCNF<sup>[3](#page-23-3)</sup> som normaliseringsform. [\[11\]](#page-70-2)

På figur [3.2](#page-24-0) er databasens design skitseret i et E/R-diagram.[4](#page-23-4)

<span id="page-23-2"></span><sup>2</sup>P2P: Peer to peer

<span id="page-23-3"></span><sup>3</sup>BCNF: Boyce-Codd Normal Form

<span id="page-23-4"></span><sup>4</sup>E/R-diagram: Entity-relationship diagram

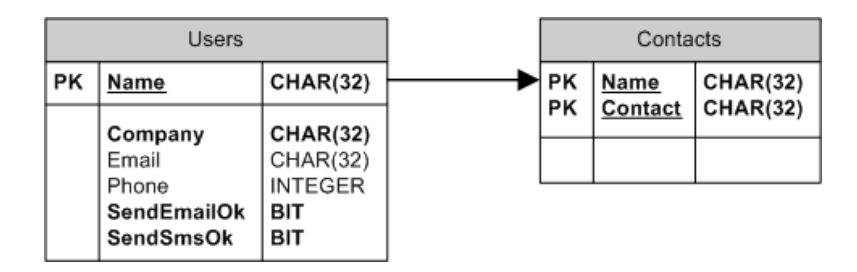

<span id="page-24-0"></span>Figur 3.2: E/R-diagram

### <span id="page-26-0"></span>KAPITEL  $4$

### Implementering

#### <span id="page-26-1"></span>4.1 Klassediagram

Til at vise programmets struktur og opbygning bruges et klassediagram. På det kan man se programmets klasser og deres indbyrdes relationer, samt klassernes funktioner og variable.

Klassediagrammet er vedlagt i bilag [C,](#page-46-0) men da det er for stort til at kunne være på en A4-side, har det været nødvendigt at formindske det. Dette kan gøre det vanskeligt at læse, og derfor er det vedlagt på cd'en i sin fulde størrelse.

#### <span id="page-26-2"></span>4.2 Modulopbygnig

Som omtalt i afsnit [3.1](#page-22-1) skal programmet opdeles i tre lag for let at kunne udskifte dele af koden. Det er gjort ved at opdele koden i flere cpp-filer (se tabel [4.1\)](#page-26-3), som hver især repræsenterer et lag.

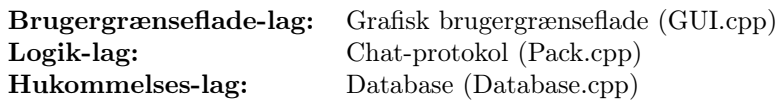

<span id="page-26-3"></span>Tabel 4.1: Lagdeling af programmet

Man kunne argumentere for, at hvert lag skulle have været placeret i sin egen dll eller evt. lib, da dette ville mindske afhængigheden mellem filerne yderligere. Dette er dog bevidst fravalgt da det er prioriteret højere at programmet kun består af en enkelt exe-fil, med så få medfølgende dll'er som muligt.

#### <span id="page-27-0"></span>4.2.1 Grafisk brugergrænseflade

Til at betjene programmet er der lavet en grafisk brugergrænseflade (se figur [4.1](#page-27-1) og [4.2\)](#page-27-2). Den er lavet, så det overordnede udseende er det samme, hvad enten programmet kører som server eller klient, men med den forskel at serveren ikke har kontaktliste og chat-faneblade, men til gengæld har to database-faneblade.

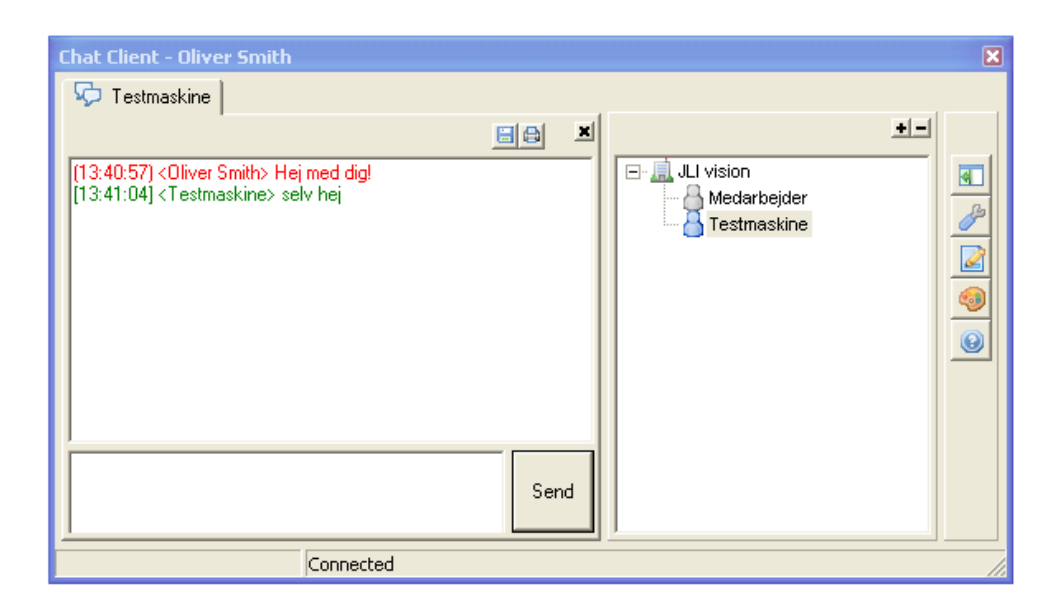

<span id="page-27-1"></span>Figur 4.1: Klientens brugergrænseflade

|       | <b>Chat Server</b> |                                                        | × |
|-------|--------------------|--------------------------------------------------------|---|
|       |                    | About System log <b>B</b> Settings                     |   |
|       |                    | м                                                      |   |
|       | Time               | Message                                                |   |
| 興     | 13:40:17           | Client connected                                       |   |
|       | 13:40:17           | Client authenticated as 'Oliver Smith'                 |   |
| 异点    | 13:40:17           | Contact list sent to 'Oliver Smith'                    |   |
|       | 13:40:17           | Updated contact lists sent to all connected clients    |   |
|       | 13:40:38           | Client connected                                       |   |
| 雪中でもの | 13:40:38           | Client authenticated as 'Testmaskine'                  |   |
|       | 13:40:38           | Contact list sent to 'Testmaskine'                     |   |
|       | 13:40:38           | Updated contact lists sent to all connected clients.   |   |
|       | 13:40:57           | Receiving data: Waiting to receive more data           |   |
| 23    | 13:40:57           | Message from 'Oliver Smith' forwarded to 'Testmaskine' |   |
|       | 13:41:04           | Receiving data: Waiting to receive more data           |   |
| 53    | 13:41:04           | Message from 'Testmaskine' forwarded to 'Oliver Smith' |   |
|       |                    |                                                        |   |
|       |                    |                                                        |   |
|       |                    | 2 clients connected                                    |   |

<span id="page-27-2"></span>Figur 4.2: Serverens brugergrænseflade

#### <span id="page-28-0"></span>4.2.1.1 Brugergrænsefladens opbygning

Overordnet set består brugergrænsefladen af fire dele (se figur [4.3\)](#page-28-2):

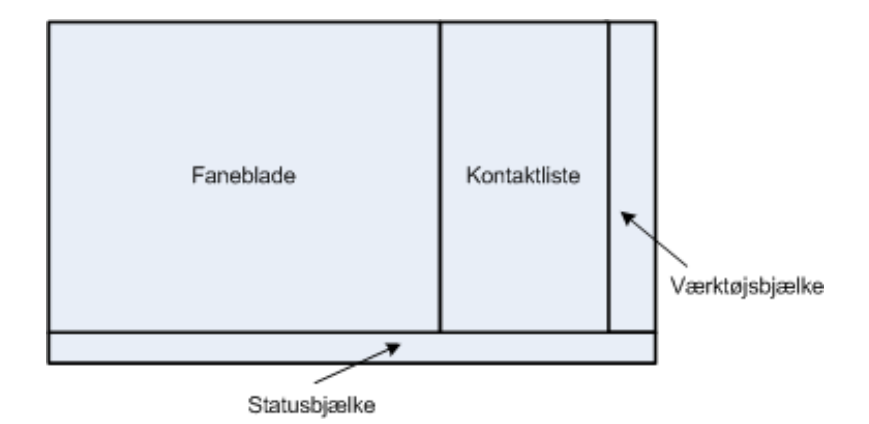

<span id="page-28-2"></span>Figur 4.3: Skitse over den grafiske brugergrænseflade

Fanebladene er den del af programmet hvor samtalerne foregår, og opsætning af programmet foregår. Samtale-fanebladene vælges ved at vælge en online kontaktperson i kontaktlisten, mens de øvrige faneblade kaldes frem via værktøjsbjælken. Når et samtale-faneblad er valgt har man mulighed for at udskrive samtalen eller at gemme den som en tekstfil via de to knapper øverst på fanebladet. Fanebladene lukkes ved at klikke på krydset i højre hjørne.

I midten findes kontaktlisten, som viser alle de kontaktpersoner, der er tilknyttet klienten. Kontaktlisten findes ikke når programmet kører i server-tilstand. Når en kontaktperson er online kan denne vælges, og man kan starte en samtale. Oven over kontaktlisten er der to knapper til at 'folde' kontaktlisten ud og ind.

Længst til højre er der en værktøjsbjælke med knapper til at betjene programmet. Der er syv forskellige knapper, som kan ses i tabel [4.2.](#page-29-1)

Nederst i programmet er der en statusbjælke, der fortæller hvor mange klienter der er online, dermed forbundet til serveren.

#### <span id="page-28-1"></span>4.2.1.2 Implementering af brugergrænsefladen

For at illustrere implementeringen af brugergrænsefladen, gives der her et eksempel på et interessant sted i koden: Hvordan serveren holder styr på klienternes identitet.

Som udgangspunkt er det eneste serveren ved om en forbunden klient hvilken socket der er brugt til forbindelsen. Klienten sender derfor en datapakke af typen PACK\_logon\_c når forbindelsen etableres, og ud fra pakken kan serveren identificere klienten ved navns nævnelse. Serveren skal så lave en liste hvor den kæder klientens navn sammen med nummeret på socket-forbindelsen. Listen, kaldet client-map, implementeres som et C++–map (std:map) med en AnsiString og en int som værdier.

| Vis/skjul kontaktliste | Viser eller skjuler kontaktlisten. Er kun tilgængelig i<br>klient-tilstand.                |
|------------------------|--------------------------------------------------------------------------------------------|
| Opsætning              | Opsæt ip-adresse og portnummer til kommunikatio-<br>nen mellem klient og server.           |
| Systemlog              | Viser programmets log med oversigt over diverse<br>hændelser samt klokkeslæt for disse.    |
| Tilpas                 | Gør det muligt selv at vælge farve på teksten når der<br>chattes.                          |
| Håndtér brugere        | Tilføj, slet eller rediger brugerer i databasen. Er kun<br>tilgængelig i server-tilstand.  |
| Håndtér kontakter      | Tilføj, slet eller rediger kontakter i databasen. Er kun<br>tilgængelig i server-tilstand. |
| ( )m                   | Viser information om programmet.                                                           |

<span id="page-29-1"></span>Tabel 4.2: Knapper

På figur [4.4](#page-29-2) ses det udsnit af koden hvor serveren modtager en PACK\_logon\_c-pakke og hvor listen client-map benyttes.

```
//Logon-besked til serveren
case PACK base c::LOGON:
  int index = get_{connection_index} (Socket);//Klientnavn er gyldigt
  if(DatabaseForm->CheckUser(src_id)){
                            ient authenticated as '" + src_id + "'");
     log(ClientPic,
     client_map.insert( process(src_id, index ) );
    stated and contract the contract of the contract of the contract of the contract of the contract of the pack_ptr = new PACK_list_c(pack_ptr->SERVER_ID_STR, src_id.c_str());
     pack_list_ptr = dynamic_cast<PACK_list_c*>(pack_ptr);
     DatabaseForm->GetList(pack_list_ptr, src_id);
                                             sent to \frac{1}{1} + src_id + \frac{1}{1};
     log(ContactsPic, "Contact
                                       list
     //Afsend beskeden
     pack_list_ptr->send(ServerSocket->Socket->Connections[index]);
     send_update_list(); //Opdaterer status på alle klienters lister
  \overline{\mathbf{r}}//Klientnavn er ikke gyldigt
  else{
    sset<br>log(ErrorPic, "Unknown client name: '" + src_id + "'");<br>//send en fejlmeddelse tilbage til klienten<br>pack_ptr = new PACK_failure_c(pack_ptr->SERVER_ID_STR, src_id.c_str(), "Authentication failed");
                                                                                       //Afsend beskeden
    pack_ptr->send(ServerSocket->Socket->Connections[index]);
  break
```
<span id="page-29-2"></span>Figur 4.4: Implementering af client-map

#### <span id="page-29-0"></span>4.2.2 Chat-protokol

Til det oprindelige program (se afsnit [1.2.2\)](#page-13-0) blev der udviklet en protokol til at sende datapakker mellem serveren og klienterne. I stedet for at begynde helt forfra blev denne brugt som grundlag for en ny protokol.

Det viste sig hurtigt, at den gamle protokol kunne en masse af de ting, der var anvendelige i det nye program, men at der, grundet de store forskelle mellem det nye og gamle program, også var en del protokollen ikke kunne. Den oprindelige protokol var designet således at en datapakke fra en klient automatisk var til serveren, mens en datapakke fra serveren var til klienterne. Dette kunne ikke genbruges i det nye program, hvis f.eks. en chat-samtale mellem to klienter skulle oprettes. I det tilfælde sender den ene klient beskeden til serveren, som så skal sende den videre, hvilket jo kræver at serveren ved hvem modtageren er. Protokollen blev derfor restruktureret så både afsender og modtager kom med i datapakkens header.

Den originale protokol havde heller ikke ret mange forskellige datapakker man kunne sende, og da der var behov for at kunne sende fem forskellige, måtte der udvikles adskillige nye.

#### <span id="page-30-0"></span>4.2.2.1 Protokolstruktur

Protokollen er en applikationslags-protokol, der benytter sockets til at kommunikere med([\[3\]](#page-70-3), side 146–156). Applikationslaget er det øverste af lagene på protokol-stakken (se figur [4.5\)](#page-30-1), og ved at holde kommunikationen i applikationslaget sørger Windows for den underliggende kommunikation, og man kan koncentrere sig om de centrale opgaver.

| Applikation      |
|------------------|
| <b>Transport</b> |
| Netværk          |
| Data link        |
| Fysisk           |

<span id="page-30-1"></span>Figur 4.5: Protokol-stak

På figur [4.6](#page-30-2) ses hvordan sockets bruges til kommunikation. (Figur kopieret fra [\[3\]](#page-70-3), side 147).

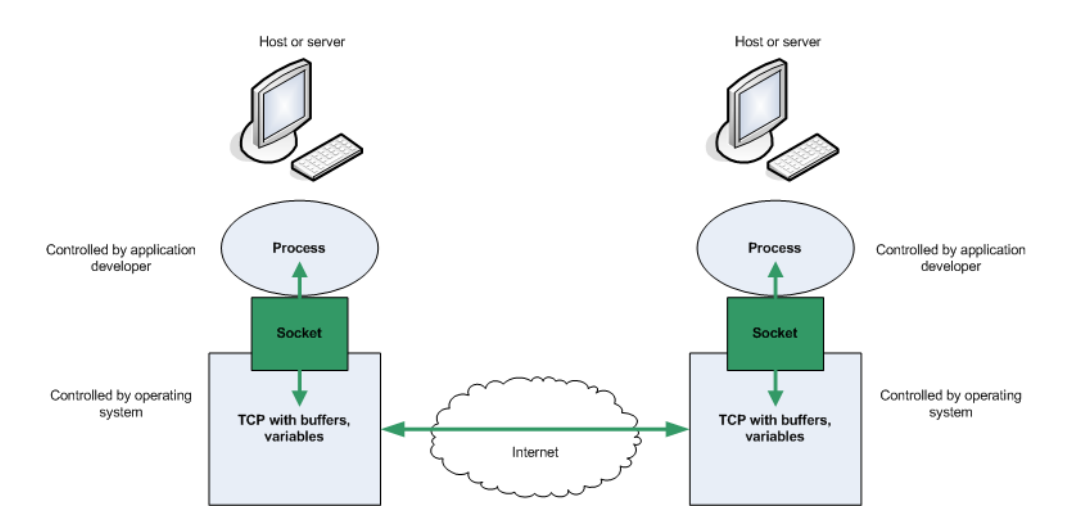

<span id="page-30-2"></span>Figur 4.6: Socket-kommunikation

#### <span id="page-31-0"></span>4.2.2.2 Implementering af protokol

Protokollen (Pack.cpp) er opbygget omkring basis-klassen PACK\_base\_c. Klassen udgør rygraden i datapakkerne, og indeholder al den kode, der er universel for alle de forskellige typer af datapakker. Hver type af datapakke er implementeret i sin egen klasse, der så nedarver fra basis-klassen.

Se figur [4.7](#page-31-2) for eksempel på implementering af en datapakke.

```
class PACK chat c : public PACK base c {
  public:
    static const int MAX MSG SIZE = 256;
    PACK chat c(const PACK base c &base) : PACK base c(base)
      data_ptr = (data_s*)(PACK_base_c::get_buffer_ptr());
    \overline{\mathbf{r}}PACK_chat_c(
      const char *src_id_str,
      const char "sic_id_str,<br>const char *des_id_str,
       const char *msg str) :
      PACK_base_c(src_id_str, des_id_str, PACK_base_c::CHAT, sizeof(data_s) )
    \overline{\mathbf{f}}data ptr = (data s*)PACK base c::get buffer ptr();
       strncpy(data_ptr->msg_str, msg_str, sizeof(data_ptr->msg_str)-1);
      data_prr->msg_str[sizeof(data_ptr->msg_str)-1] = 0;
    \overline{1}const char *get_msg_str(void) const
                                                        { return data_ptr->msg_str; }
  protected:
    struct data_s {
      char msg str[MAX_MSG_SIZE];
    } *data_ptr;
};
```
<span id="page-31-2"></span>Figur 4.7: Implementering at datapakken PACK chat c

Den vigtigste del af basis-klassen er headeren. Den udgør starten af hver datapakke, og indeholder informationer om datapakken f.eks. afsender, modtager, type og størrelse. Headeren, der er bygget som en struct (kaldet header\_s), kan ses på figur [4.8.](#page-31-3)

| struct header s {             |                  |  |
|-------------------------------|------------------|--|
| char pw str $[8+9+1]$ ;       | //skal stå først |  |
| int version;                  |                  |  |
| char src id str[ID STR SIZE]; | //afsender id    |  |
| char des id str[ID STR SIZE]; | //modtager id    |  |
| type e type;                  |                  |  |
| int buffer size;              |                  |  |
| int checksum;                 | //skal stå sidst |  |
| }:                            |                  |  |
| header_s header;              |                  |  |
|                               |                  |  |

<span id="page-31-3"></span>Figur 4.8: Implementering af headeren i basis-klassen

#### <span id="page-31-1"></span>4.2.3 Database

Databasen er implementeret som en Corel Paradox database med to tabeller. Paradox er direkte understøttet i builderen, og den er nem at kommunikere med via de indbyggede database-komponenter som TTable, TDataSource og TQuery.

Kommunikation mellem programmet og databasen varetages af Database.cpp, der på runtime-niveau opretter databaseforbindelsen hvis programmet køres i server-tilstand.

Den direkte understøttelse af Paradox i builderen gør, at almindelig behandling af data i databasen, så som opret, nedlæg og rediger, udføres direkte ved at knytte komponenterne TDBGrid og TDBNavigator til databasen. Til mere avancerede opslag benyttes TQuery til at sende en SQL-forespørgsel til databasen. Se eksempel på dette på figur [4.9.](#page-32-1)

```
bool TDatabaseForm::GetList(PACK_list_c *pack_list_ptr, AnsiString usr)
  //Laver liste over kontaktpersoner
  DatabaseForm->Query->Close();
  DatabaseForm->Query->SQL->Clear();
  DatabaseForm->Query->SQL->Add("SELECT Users.name, Users.company AS Name, Company FROM Users,
                                ntacts.Contact AND Contacts.Name = '" + usr + "'");
  DatabaseForm->Query->Open();
  DatabaseForm->Query->First();
  for(int i=0; i < DatabaseForm->Query->RecordCount; i++){
    AnsiString name = DatabaseForm->Query->FieldByName("Name") >AsString;
    AnsiString company = DatabaseForm->Query->FieldByName("Company") >AsString;
    pack_list_ptr->set_list_info(i, company.c_str(), name.c_str());
    DatabaseForm->Query->Next();
  \overline{\mathbf{a}}return true:
\overline{\ }
```
<span id="page-32-1"></span>Figur 4.9: SQL-forespørgsel i database

#### <span id="page-32-0"></span>4.3 Udvidelser

Det har været et ønske, at kunne udvide programmet med de tre ekstrafunktioner email, SMS og historik (se afsnit [1.3.2](#page-15-0) og [3.1.2\)](#page-23-0), hvis det viste sig at der blev tid til det.

Email- og SMS-funktionaliteten har der ikke været tid til at udvikle og der er heller ikke blevet implementeret en historik-funktionalitet i overensstemmelse med det der var ønsket. Men der er alligevel en simpel, men dog anvendelig, måde at gemme information om chatsamtaler: Når et chatvindue er åbent vil man, via de to knapper ovenover, kunne udskrive samtalen på papir eller gemme den som en tekstfil på computeren.

### <span id="page-34-0"></span>KAPITEL<sup>5</sup>

### Test

#### <span id="page-34-1"></span>5.1 Teststrategi

Til at teste programmet er der brugt to forskellige teststrategier:

- Løbende afprøvning af programmet under udviklingen.
- Funktionel test.

Den løbende afprøvning af programmet har til formål at fange de mest alvorlige fejl umiddelbart efter de opstår. Det forgår på den måde at hver gang der er blevet tilføjet nye funktionaliteter til programmet kontrolleres det om de virker efter hensigten. Dette gøres dels ved hjælp af builderens indbyggede debug-værktøj der gør det muligt at overvåge de enkelte variables værdier, indsætte break points m.m., og dels ved at indsætte dialogbokse strategiske steder i koden, og så bruge dem til at udskrive debug-information.

Den funktionelle test, som udføres efter programmets færdiggørelse, bruges til at kontrollere at programmet fungerer som ønsket. Der opsættes en række scenarier, hvor det angives, hvordan man skal teste programmet, og hvad programmets forventede opførsel er. Efter udførelsen af testen sammenlignes den faktiske opførsel med den forventede, og man kan se om programmet opfører sig som ønsket.

Der udfærdiges otte test-scenarier, og til hver af scenarierne laves en testrapport til at dokumentere testen.

#### <span id="page-35-0"></span>5.2 Udførelse af løbende test

Den løbende test blev udført som beskrevet i afsnit [5.1.](#page-34-1)

Dette var en god måde at teste på, da det udryddede en stor del af fejlene før de nåede at give store problemer, og dermed gjorde det lettere at fejlrette.

Da den løbende test ikke er en test i traditionel forstand, men snarere en integreret del af selve udviklingen, er den ikke dokumenteret yderligere i denne rapport.

#### <span id="page-35-1"></span>5.3 Udførelse af funktionel test

En god regel siger, at det er en anden person der skal teste et program, end ham der har udviklet det. Det vil også være at foretrække, men da testen blev foretaget på en helligdag hvor jeg sad derhjemme og skrev, var der ikke andre til at teste end mig selv. Det vurderes dog at dette ikke giver anledning til problemer.

Testrapporternes omfang er ret omfattende, og de derfor ikke medtaget i dette afsnit, men vedlagt i bilag [D.](#page-50-0) I stedet er resultaterne opsummeret i tabel [5.1.](#page-35-3)

![](_page_35_Picture_172.jpeg)

<span id="page-35-3"></span>Tabel 5.1: Opsummering af den funktionelle test

#### <span id="page-35-2"></span>5.4 Testkonklusion

Den løbende test var en stor succes, og den funktionelle test er også i nogen grad forløbet tilfredsstillende. Test8 fejlede (se tabel [D.8\)](#page-59-0), hvilket selvfølgeligt er beklageligt, men på den anden side også understreger nødvendigheden af at teste.

Skal man se lidt kritisk på testen må man konstatere at otte testscenarier langt fra er nok til at komme rundt i hele programmet, og at man ikke derfor ikke kan bruge testen til at konkludere noget om programmet som helhed.

### <span id="page-36-0"></span>KAPITEL  $6$

## Konklusion

Der er blevet udviklet en supportløsning, som giver JLI mulighed for at yde support til sine kunder rundt omkring i verdenen. En række klienter kan, uafhængigt af hinanden, forbinde til en server, og derefter chatte indbyrdes. Programmet er opbygget med tynde klienter og en central server, der via en brugerdatabase holder styr på de enkelte klienters kontaktliste.

Testen viste at programmet i det store hele fungerer efter hensigten, men at der stadigvæk er fejl der skal rettes.

Konklusionen må være at projektet er vellykket og at der er udviklet et chatprogram der vil lette det daglige arbejde hos JLI. Men der mangler stadig væk en del rettelser og finpudsning inden programmet er klart til at blive installeret hos kunderne.

#### <span id="page-36-1"></span>6.1 Mulige forbedringer

Skal man se på, hvordan programmet kan gøres bedre, er det mest oplagte selvfølgelig at se på testen og rette fejlen i test8 (se tabel [D.8\)](#page-59-0).

Dernæst kunne man se på de tre anbefalede udvidelser som aldrig blev implementeret:

- Send email
- Send SMS
- Historik

Skal man tænke i lidt større baner kan man også forstille sig følgende udvidelser, hvoraf flere dog må betegnes som eksotiske:

- Voice-support. Mulighed for tale med kunden via chatprogrammet.
- Video-support. Mulighed for tale med kunden og se denne samtidig. Vil lette fejlfindingen, da kunden via et trådløst web-kamera kan fotografere omgivelserne og vise dem til medarbejderen.
- Konference. Mulighed for at flere JLI medarbejdere kan chatte med den samme kunde samtidigt.
- Offline-beskeder. Sender man en besked til en kontaktperson der ikke er online gemmer serveren beskeden, og sender den til modtageren når denne kommer online.
- Fjernstyring. Nogle gange er det en fordel at se med på skærmen på visionsystemet, og til det formål kan man forestille sig at man via programmet kan starte VNC eller Remote Desktop Connection, og derved overtage styringen af visionsystemet ude hos kunden.
- Afregningsmodul. En mulighed for at logge supportens varighed, vil gøre det muligt at afregne kunden for den ydet support.
- Ordbog. En automatisk oversættelse af samtaler, som den på [http://babelfish.](http://babelfish.altavista.com) [altavista.com](http://babelfish.altavista.com), vil lette supporten til udenlandske kunder betragteligt. Det er dog tvivlsomt om oversættelsen vil være af en kvalitet så den kan bruge til at yde teknisk support.
- Stavekontrol. En indbygget stavekontrol kan sikre at der ikke opstår misforståelser når der ydes support. Stavekontrol er også en forudsætning for at ordbogen overhovedet vil kunne virke. Open source-projektet GNU Aspell (<http://aspell.net>) er et godt bud på en at implementere en stavekontrol i sit program.

<span id="page-38-0"></span>Bilag $\rm \ A$ 

## Use cases

<span id="page-39-0"></span>![](_page_39_Picture_156.jpeg)

Tabel A.1: Use case – Opret forbindelse

<span id="page-40-0"></span>![](_page_40_Picture_89.jpeg)

Tabel A.2: Use case – Afbryd forbindelse

<span id="page-41-0"></span>![](_page_41_Picture_105.jpeg)

Fortsættes på næste side

Alternative forløb:

![](_page_42_Picture_79.jpeg)

Tabel A.3: Use case – Chat

<span id="page-43-0"></span>![](_page_43_Picture_101.jpeg)

Tabel A.4: Use case – Opdater status

### <span id="page-44-0"></span> $_{\rm BILAG}$   $\,$   $\!B$

## System sekvens-diagrammer

![](_page_44_Figure_2.jpeg)

<span id="page-44-1"></span>Figur B.1: System sekvens-diagram - Opret forbindelse

![](_page_45_Figure_1.jpeg)

<span id="page-45-0"></span>Figur B.2: System sekvens-diagram - Afbryd forbindelse

![](_page_45_Figure_3.jpeg)

<span id="page-45-1"></span>Figur B.3: System sekvens-diagram - Chat

![](_page_45_Figure_5.jpeg)

<span id="page-45-2"></span>Figur B.4: System sekvens-diagram - Opdater status

<span id="page-46-0"></span>Bilag C

## Klassediagram

![](_page_47_Figure_1.jpeg)

<span id="page-47-0"></span>Figur C.1: Klassediagram – del 1

![](_page_48_Figure_1.jpeg)

<span id="page-48-0"></span>

<span id="page-50-0"></span> $_{\rm BILAG}$   $\,$   $\Box$ 

## Testrapporter

<span id="page-51-0"></span>![](_page_51_Picture_289.jpeg)

Tabel D.1: Indsæt data i tabellen Users

<span id="page-52-0"></span>![](_page_52_Picture_243.jpeg)

Tabel D.2: Indsæt data i tabellen Contacts

<span id="page-53-0"></span>![](_page_53_Picture_285.jpeg)

Kommentar: Ingen. Fortsættes på næste side

Udførelse: Dato: 17. maj 2007 Testet af: Oliver Smith Godkendelse: Dato: 18. maj 2007 Godkendt af: Oliver Smith

Tabel D.3: Rediger data i tabellen Users

<span id="page-55-0"></span>

| <b>Test-id:</b> Test4 |                                                        | Titel: Rediger data i tabellen Contacts                                                                      |                                                                                                    |        |  |  |  |  |
|-----------------------|--------------------------------------------------------|----------------------------------------------------------------------------------------------------|----------------------------------------------------------------------------------------------------|--------|--|--|--|--|
| Formål:               |                                                        | At teste om alle data der redigeres i tabellen Contacts overføres<br>korrekt til databasen.                  |                                                                                                    |        |  |  |  |  |
| Forudsætning:         |                                                        | At server og database er korrekt installeret.<br>At alle de foregående test er gennemført tilfredsstillende. |                                                                                                    |        |  |  |  |  |
| Udførelse:            |                                                        |                                                                                                    |                                                                                                    |        |  |  |  |  |
|                       |                                                        | side af programmet.                                                                                          | - Serveren startes og fanebladet til administration af kontak-<br>ter vælges ved at klikke på knappen Manage contacts i højre |        |  |  |  |  |
|                       | ger30.                                                 |                                                                                                    | - I kolonnen Contact ændres Testbruger1 til Testbruger10,<br>Testbruger2 til Testbruger20 og Testbruger3 til Testbru-         |        |  |  |  |  |
|                       |                                                        | - Serveren lukkes ned, og startes igen.                                                                      |                                                                                                    |        |  |  |  |  |
|                       |                                                        |                                                                                                    | - Fanebladet til kontakter af brugere vælges igen.                                                                            |        |  |  |  |  |
|                       | stet.                                                  |                                                                                                    | - Værdierne i tabellen sammenlignes med de der blev indta-                                                                    |        |  |  |  |  |
| Acceptkrav:           | aktuelle.                                              |                                                                                                    | Der accepteres ikke nogen forskelle mellem det forventede og det                                                              |        |  |  |  |  |
|                       | Kolonne                                                | Forventet                                                                                                    | Aktuelt                                                                                                    | Status |  |  |  |  |
|                       | <b>ID</b>                                              | Testbruger10                                                                                                 | Testbruger10                                                                                                    | V      |  |  |  |  |
|                       | Contact                                                | Testbruger20                                                                                                 | Testbruger20                                                                                                    | V      |  |  |  |  |
|                       | ID                                                     | Testbruger10                                                                                                 | Testbruger10                                                                                                    | V      |  |  |  |  |
|                       | Contact                                                | Testbruger30                                                                                                 | Testbruger30                                                                                                    |        |  |  |  |  |
|                       | ID                                                     | Testbruger20                                                                                                 | Testbruger20                                                                                                    | V      |  |  |  |  |
|                       | Contact                                                | Testbruger10                                                                                                 | Testbruger10                                                                                                    | V      |  |  |  |  |
|                       | ID                                                     | Testbruger20                                                                                                 | Testbruger20                                                                                                    | V      |  |  |  |  |
|                       | Contact                                                | Testbruger30                                                                                                 | Testbruger30                                                                                                    | V      |  |  |  |  |
|                       | ID                                                     | Testbruger30                                                                                                 | Testbruger30                                                                                                    | V      |  |  |  |  |
|                       | Contact                                                | Testbruger10                                                                                                 | Testbruger10                                                                                                    | V      |  |  |  |  |
|                       | <b>ID</b><br>Testbruger30<br>Testbruger30<br>V         |                                                                                                    |                                                                                                    |        |  |  |  |  |
|                       | Contact                                                | Testbruger20                                                                                                 | Testbruger20                                                                                                    | V      |  |  |  |  |
| Kommentar:            | Ingen.                                                 |                                                                                                    |                                                                                                    |        |  |  |  |  |
| Udførelse:            |                                                        | <b>Dato:</b> 17. maj 2007                                                                                    | Testet af: Oliver Smith                                                                                                    |        |  |  |  |  |
| Godkendelse:          | Dato: 18. maj 2007<br><b>Godkendt af: Oliver Smith</b> |                                                                                                    |                                                                                                    |        |  |  |  |  |

Tabel D.4: Rediger data i tabellen Contacts

<span id="page-56-0"></span>![](_page_56_Picture_157.jpeg)

Tabel D.5: Slet data i tabellen Contacts

<span id="page-57-0"></span>![](_page_57_Picture_230.jpeg)

Tabel D.6: Slet data i tabellen Users

<span id="page-58-0"></span>![](_page_58_Picture_229.jpeg)

Tabel D.7: Test af oprettelse af forbindelser

<span id="page-59-0"></span>![](_page_59_Picture_170.jpeg)

Tabel D.8: Test af afbrydelse af forbindelser

| <b>Chat Server</b>   |            |                     |                           |                       |              |                  | ⊠ |
|----------------------|------------|---------------------|---------------------------|-----------------------|--------------|------------------|---|
| About & Manage users |            |                     |                           |                       |              |                  |   |
|                      |            |                     | H<br>$\ddot{\phantom{1}}$ | $-1$ $\sim$ $\sim$    | $\mathbf{C}$ | 픠                |   |
| Name                 | Company    | Email               | Phone                     | SendEmailOk SendSmsOk |              | $\blacktriangle$ |   |
| Testbruger1          | Testfirma1 | br1@firma1.dk       | 12345678 True             |                       | True         |                  |   |
| Testbruger2          | Testfirma1 | br2@firma1.dk       | 23456789 False            |                       | True         |                  |   |
| Testbruger3          | Testfirma2 | br3@firma2.dk       | 34567890 False            |                       | False        |                  | д |
|                      |            |                     |                           |                       |              |                  |   |
|                      |            |                     |                           |                       |              |                  |   |
|                      |            |                     |                           |                       |              |                  |   |
|                      |            |                     |                           |                       |              |                  |   |
|                      |            |                     |                           |                       |              |                  |   |
|                      |            |                     |                           |                       |              |                  |   |
|                      |            |                     |                           |                       |              | $\ddotmark$      |   |
|                      |            | 0 clients connected |                           |                       |              |                  |   |

<span id="page-60-0"></span>Figur D.1: Dokumentation af test1

| <b>Chat Server</b><br>About A Manage contacts<br>Name<br>Festbruger1<br>Testbruger1<br>Testbruger2<br>Testbruger2<br>Testbruger3<br>Testbruger3 | $-4$ $\swarrow$ $\times$<br>H<br>$\mathbf{c}$<br>►<br>Contact<br>Testbruger2<br>Testbruger3<br>Testbruger1<br>Testbruger3<br>Testbruger1<br>Testbruger2 | $\overline{\mathbf{x}}$<br>그 |
|----------------------------------------------------------------------------------------------------|----------------------------------------------------------------------------------------------------|------------------------------|
| 0 clients connected                                                                                                    |                                                                                                    |                              |

<span id="page-60-1"></span>Figur D.2: Dokumentation af test2

| <b>Chat Server</b>   |             |                     |                                                                       |                       |       |   | 図 |
|----------------------|-------------|---------------------|-----------------------------------------------------------------------|-----------------------|-------|---|---|
| About & Manage users |             |                     |                                                                       |                       |       |   |   |
|                      |             | DC.                 | H<br>$\left( \begin{array}{c} \bullet \\ \bullet \end{array} \right)$ |                       | G     | ⊒ |   |
| Name                 | Company     | Email               | Phone                                                                 | SendEmailOk SendSmsOk |       |   |   |
| $\sum$ Testbruger10  | Testfirma10 | br1@firma1.dk       | 12345678 True                                                         |                       | True  |   |   |
| Testbruger20         | Testfirma10 | br2@firma1.dk       | 23456789 False                                                        |                       | True  |   |   |
| Testbruger30         | Testfirma20 | br3@firma2.dk       | 34567890 False                                                        |                       | False |   |   |
|                      |             |                     |                                                                       |                       |       |   |   |
|                      |             |                     |                                                                       |                       |       |   |   |
|                      |             |                     |                                                                       |                       |       |   |   |
|                      |             |                     |                                                                       |                       |       |   |   |
|                      |             |                     |                                                                       |                       |       |   |   |
|                      |             |                     |                                                                       |                       |       |   |   |
|                      |             |                     |                                                                       |                       |       |   |   |
|                      |             | 0 clients connected |                                                                       |                       |       |   |   |
|                      |             |                     |                                                                       |                       |       |   |   |

<span id="page-61-0"></span>Figur D.3: Dokumentation af test3

| <b>Chat Server</b>      |                                                        | $\overline{\mathbf{x}}$ |
|-------------------------|--------------------------------------------------------|-------------------------|
| About A Manage contacts |                                                        |                         |
|                         | $\blacktriangle$ $\mathscr{A}$ $\times$<br>►<br>G<br>ы | Ξ                       |
| Name                    | Contact                                                |                         |
| Festbruger10            | Testbruger20                                           |                         |
| Testbruger10            | Testbruger30                                           |                         |
| Testbruger20            | Testbruger10                                           |                         |
| Testbruger20            | Testbruger30                                           |                         |
| Testbruger30            | Testbruger10                                           |                         |
| Testbruger30            | Testbruger20                                           |                         |
|                         |                                                        |                         |
|                         |                                                        |                         |
| 0 clients connected     |                                                        |                         |

<span id="page-61-1"></span>Figur D.4: Dokumentation af test4

| <b>Chat Server</b>      |                                                                                                    | ×  |
|-------------------------|----------------------------------------------------------------------------------------------------|----|
| About A Manage contacts |                                                                                                    |    |
|                         | $\begin{array}{c} \begin{array}{c} \hline \begin{array}{c} \hline \begin{array}{c} \hline \begin{array}{c} \hline \end{array} \\ \hline \end{array} \\ \hline \end{array} \end{array} \end{array} \end{array} \begin{array}{c} \begin{array}{c} \hline \begin{array}{c} \hline \begin{array}{c} \hline \end{array} \\ \hline \end{array} \end{array} \begin{array}{c} \hline \begin{array}{c} \hline \begin{array}{c} \hline \end{array} \\ \hline \end{array} \end{array} \begin{array}{c} \hline \begin{array}{c} \hline \end{array} \end{array}$ | ⊒  |
| Name                    | Contact                                                                                                    |    |
| Testbruger10            | Testbruger20                                                                                                    |    |
| Testbruger20            | Testbruger10                                                                                                    |    |
|                         |                                                                                                    | 同国 |
|                         |                                                                                                    |    |
|                         |                                                                                                    |    |
|                         |                                                                                                    |    |
|                         |                                                                                                    |    |
|                         |                                                                                                    |    |
|                         |                                                                                                    |    |
|                         |                                                                                                    |    |
| 0 clients connected     |                                                                                                    |    |

<span id="page-62-0"></span>Figur D.5: Dokumentation af test5

| $\boxtimes$<br><b>Chat Server</b> |                                                     |             |               |                |                       |      |   |         |
|-----------------------------------|-----------------------------------------------------|-------------|---------------|----------------|-----------------------|------|---|---------|
|                                   | About & Manage users                                |             |               |                |                       |      |   |         |
|                                   | $-1$ $\blacktriangle$ $\sim$ $\sim$<br>$\mathbf{C}$ |             |               |                |                       |      | 픠 |         |
|                                   | Name                                                | Company     | Email         | Phone          | SendEmailOk SendSmsOk |      |   |         |
|                                   | Testbruger10                                        | Testfirma10 | br1@firma1.dk | 12345678 True  |                       | True |   |         |
|                                   | Testbruger20                                        | Testfirma10 | br2@firma1.dk | 23456789 False |                       | True |   |         |
|                                   |                                                     |             |               |                |                       |      |   | 6 5 5 9 |
| 0 clients connected               |                                                     |             |               |                |                       |      |   |         |

<span id="page-62-1"></span>Figur D.6: Dokumentation af test6

![](_page_63_Picture_1.jpeg)

Figur D.7: Dokumentation af test7

<span id="page-63-1"></span><span id="page-63-0"></span>![](_page_63_Picture_3.jpeg)

Figur D.8: Dokumentation af test8

### <span id="page-64-0"></span>Bilag E

## Indhold på cd

Bagerst i rapporten er vedlagt en cd med yderligere materiale. Det drejer sig bl.a. om en oversat (kompileret) version af programmet samt kildekoden, som ville være alt for omfattende at vedlægge rapporten i papirform.

Cd'en indeholder følgende mapper:

![](_page_64_Picture_65.jpeg)

# Figurer

<span id="page-66-0"></span>![](_page_66_Picture_118.jpeg)

![](_page_67_Picture_101.jpeg)

## Tabeller

<span id="page-68-0"></span>![](_page_68_Picture_116.jpeg)

![](_page_69_Picture_19.jpeg)

### Litteratur

- <span id="page-70-0"></span>[1] Kim Hamilton og Russell Miles. Learning UML 2.0. O'Reilly, 2006.
- [2] Arne Jørgensen. Kom godt i gang med  $BTFX$ . 2004. Kan downloades fra: [http:](http://www.tug.dk/_media/foredrag/2004-10-23/linuxparty.pdf) [//www.tug.dk/\\_media/foredrag/2004-10-23/linuxparty.pdf](http://www.tug.dk/_media/foredrag/2004-10-23/linuxparty.pdf).
- <span id="page-70-3"></span>[3] James F. Kurose og Keith W. Ross. Computer networking: A top-down approach featuring the internet. Addison-Wesley, 3. udgave, 2005.
- [4] Robert Lafore. *Object-Oriented Programming in C++*. SAMS, 4. udgave, 2001.
- [5] Jørgen Larsen. Den nye  $B T_F X$  for forfattere En introduktion til  $B T_F X$  og IMFUFA-LATEX. 2005. Kan downloades fra: [http://dirac.ruc.dk/imfufalatex/ltxnoterh.](http://dirac.ruc.dk/imfufalatex/ltxnoterh.pdf) [pdf](http://dirac.ruc.dk/imfufalatex/ltxnoterh.pdf).
- [6] Lars Madsen. Introduktion til  $BT\cancel{F}X$  beregnet for nye og øvede brugere. 3. udgave, 2007. Kan downloades fra: [http://www.imf.au.dk/system/latex/bog/version3/](http://www.imf.au.dk/system/latex/bog/version3/beta/ltxb-2007-05-03-11-12.pdf) [beta/ltxb-2007-05-03-11-12.pdf](http://www.imf.au.dk/system/latex/bog/version3/beta/ltxb-2007-05-03-11-12.pdf).
- [7] Tobias Oetiker, Hubert Partl, Irene Hyna og Elisabeth Schlegl. The Not So Short Introduction to  $BTEX \, 2\varepsilon$  – Or  $BTEX \, 2\varepsilon$  in 139 minutes. 4. udgave, 2006. Kan downloades fra: <ftp://ftp.dante.de/tex-archive/info/lshort/english/lshort.pdf>.
- [8] Kendall Scott. Introduktion til UML. IDG, 1. udgave, 2002.
- [9] Dreamtech Software Team. Instant Messaging Systems: Cracking the Code. Wiley Publishing, 1. udgave, 2002.
- <span id="page-70-1"></span>[10] Website. JLI vision  $a/s$ . <http://www.jli.dk>.
- <span id="page-70-2"></span>[11] Website. Rules of Data Normalization. [http://www.datamodel.org/](http://www.datamodel.org/NormalizationRules.html) [NormalizationRules.html](http://www.datamodel.org/NormalizationRules.html).
- [12] Peter Wilson. The Memoir Class for Configurable Typesetting. The Herries Press, 6. udgave, 2004. Kan downloades fra: [ftp://tug.ctan.org/pub/tex-archive/](ftp://tug.ctan.org/pub/tex-archive/macros/latex/contrib/memoir/memman.pdf) [macros/latex/contrib/memoir/memman.pdf](ftp://tug.ctan.org/pub/tex-archive/macros/latex/contrib/memoir/memman.pdf).